## **GUIDA AL PROGRAMMA DI AFFILIAZIONE DI DRONEXT.EU**

Caro amico,

complimenti per essere arrivato fino a qui! In queste poche pagine ti spiegheremo come **aprire gratuitamente il tuo account** all'interno del nostro programma di affiliazione e come poter **generare link unici al fine di guadagnare commissioni fino al 25%** del venduto.

#### **STEP 1: CREAZIONE ACCOUNT**

Per creare il tuo account, clicca su **[QUESTO LINK](https://dronext.idevaffiliate.com/signup.php)**:

<https://dronext.idevaffiliate.com/signup.php>

#### Ti si aprirà questa schermata:

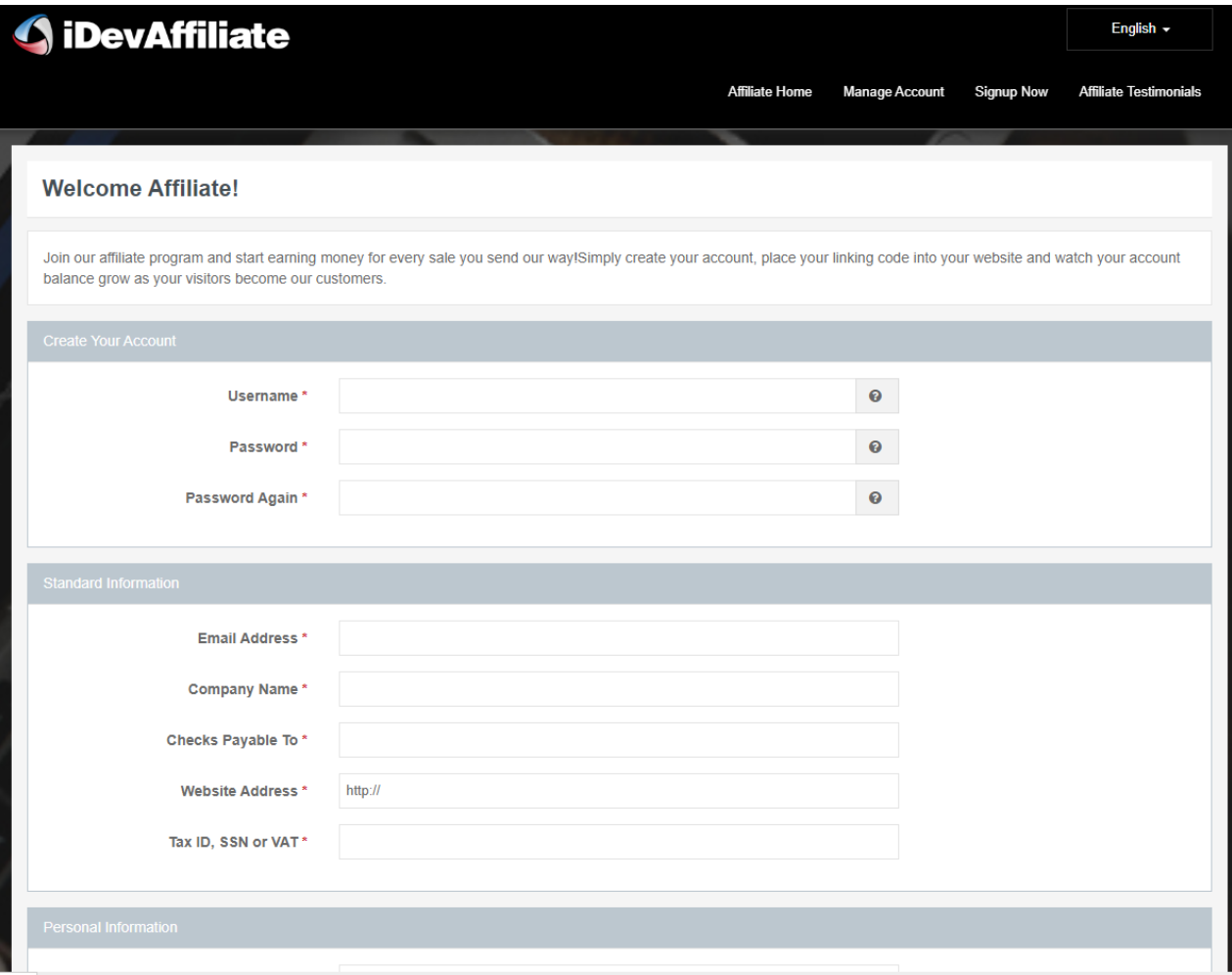

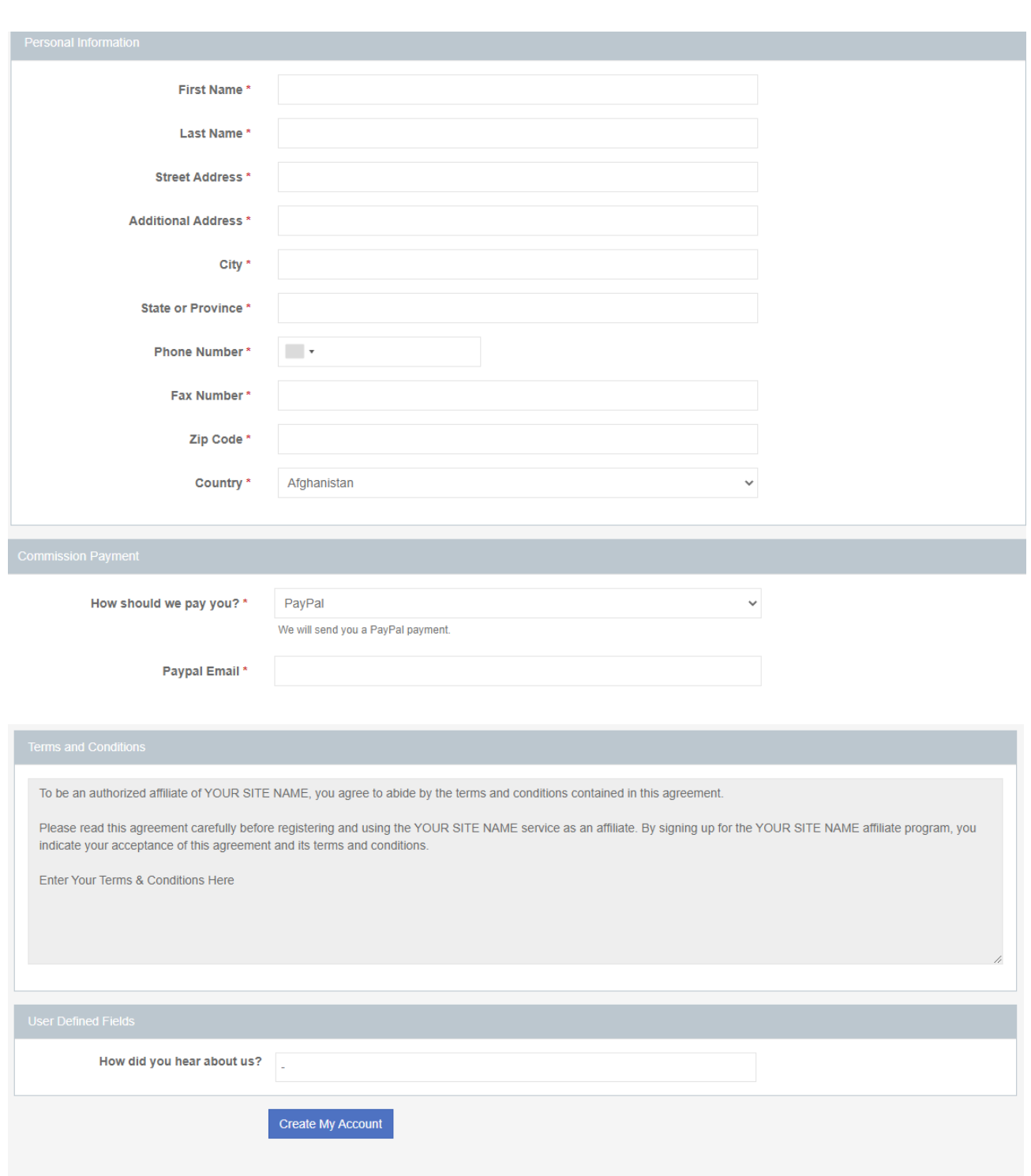

L'interfaccia si presenta in inglese, ma puoi tranquillamente cliccare col tasto destro del mouse e selezionare la voce "traduci in italiano".

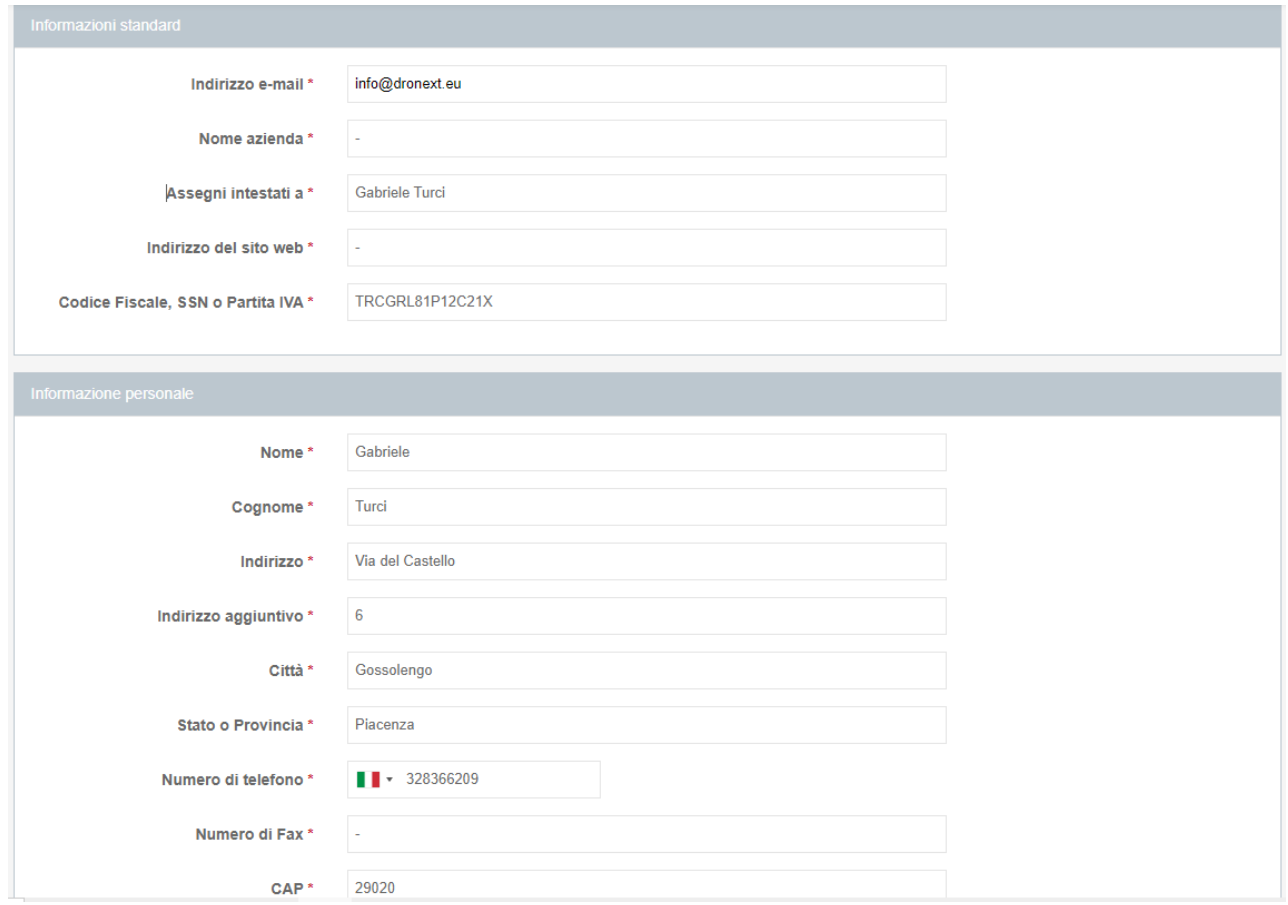

Una volta compilati tutti i campi marchiati con l'asterisco rosso \* (nota che puoi inserire una "/" o un "–" in quelli che non vuoi compilare), clicca sul tasto blu "**Create my account**"

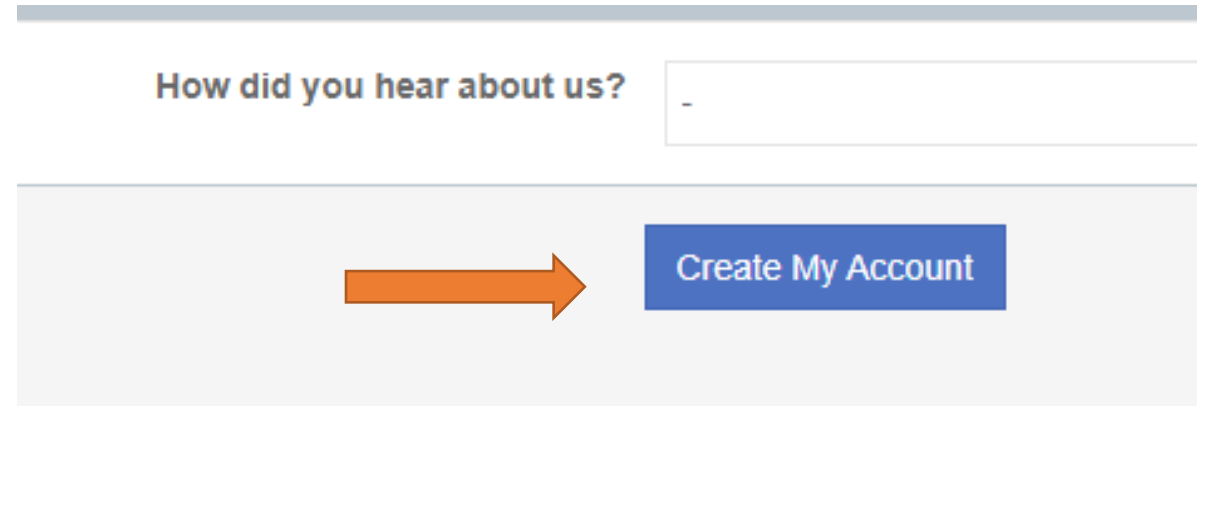

Il sistema confermerà l'avvenuta creazione dell'account e inviterà a controllare l'email:

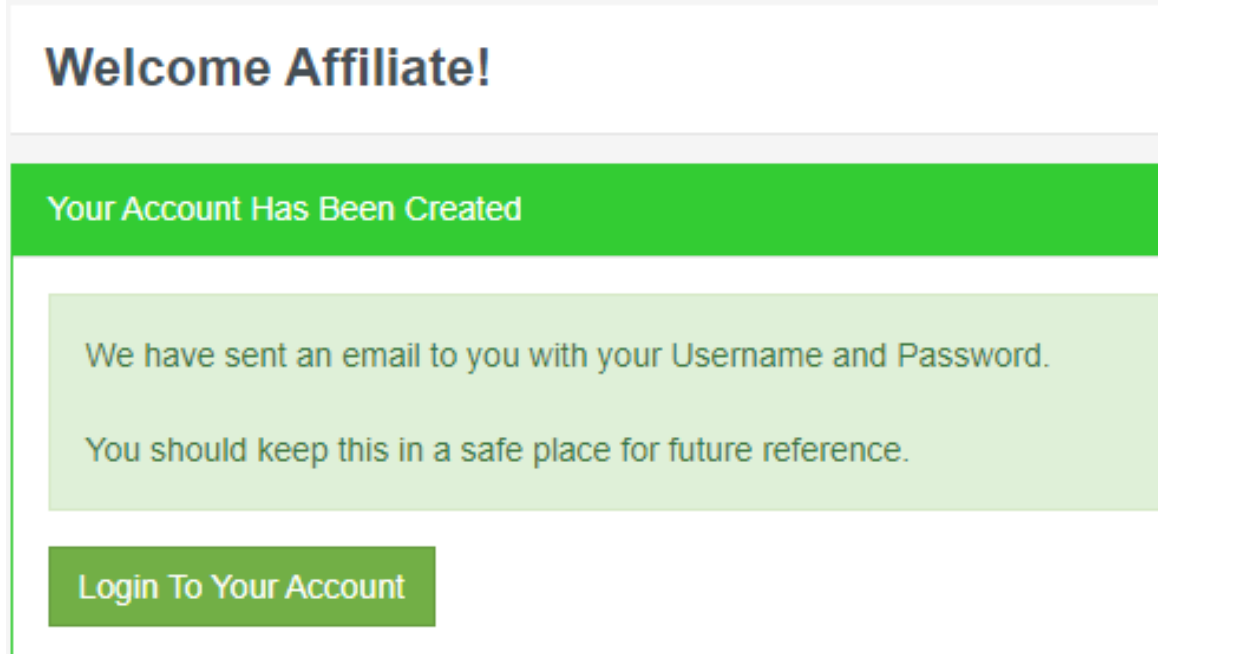

A questo punto riceverai anche un'email di conferma da parte del sistema. Approveremo il tuo account e potrai iniziare subito a guadagnare commissioni sulle vendite.

**Dopo l'approvazione dell'account da parte nostra riceverai un ulteriore messaggio di conferma:**

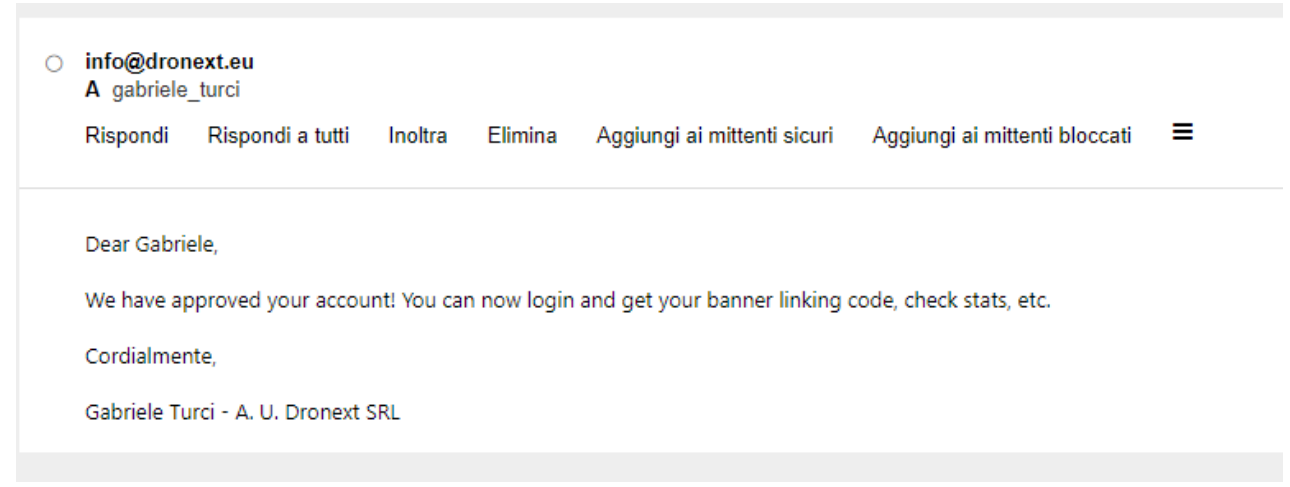

#### **STEP 2: GENERAZIONE DEI REFLINKS**

Dopo aver creato con successo l'account potrai andare a **[QUESTO INDIRIZZO](https://dronext.idevaffiliate.com/)** (ti consiglio di salvarlo nei preferiti): **<https://dronext.idevaffiliate.com/>**

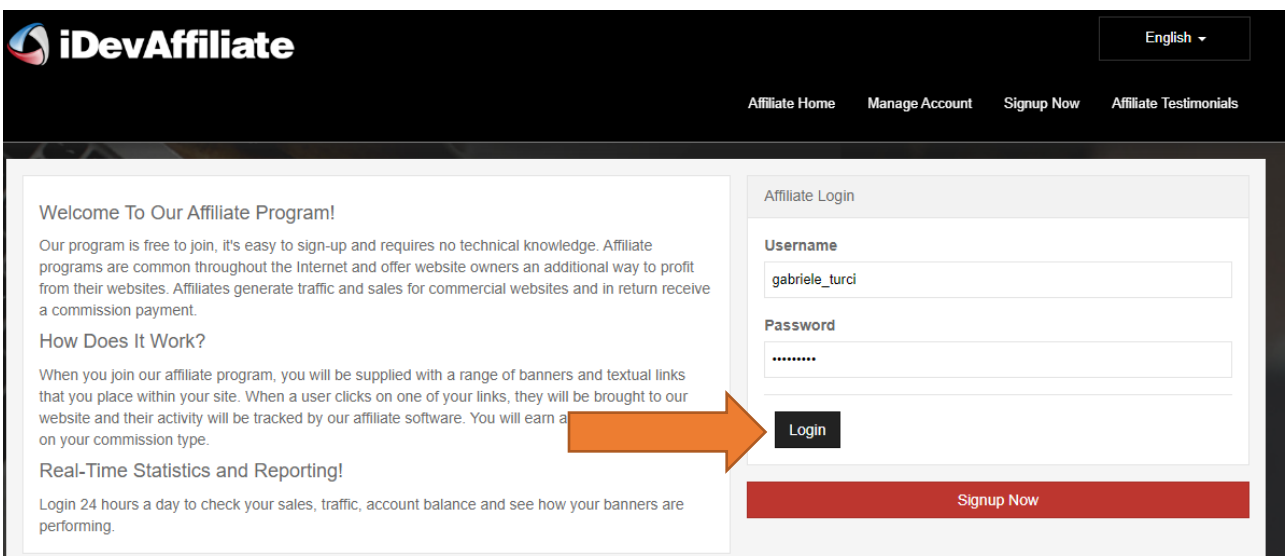

Inserisci **username** e **password,** clicca su **"Login"** e finalmente avrai accesso al tuo pannello di controllo:

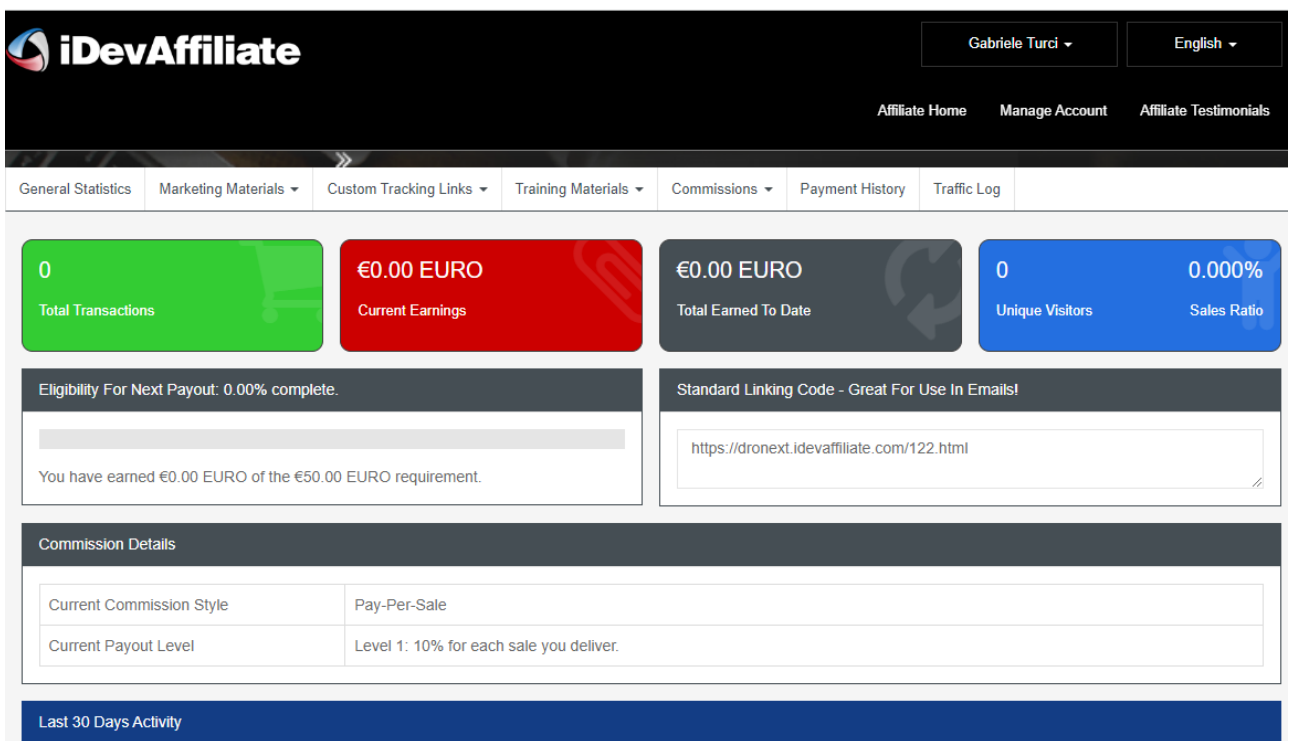

Per generare i link unici da condividere per guadagnare le commissioni, clicca su "**Custom Tracking Links**":

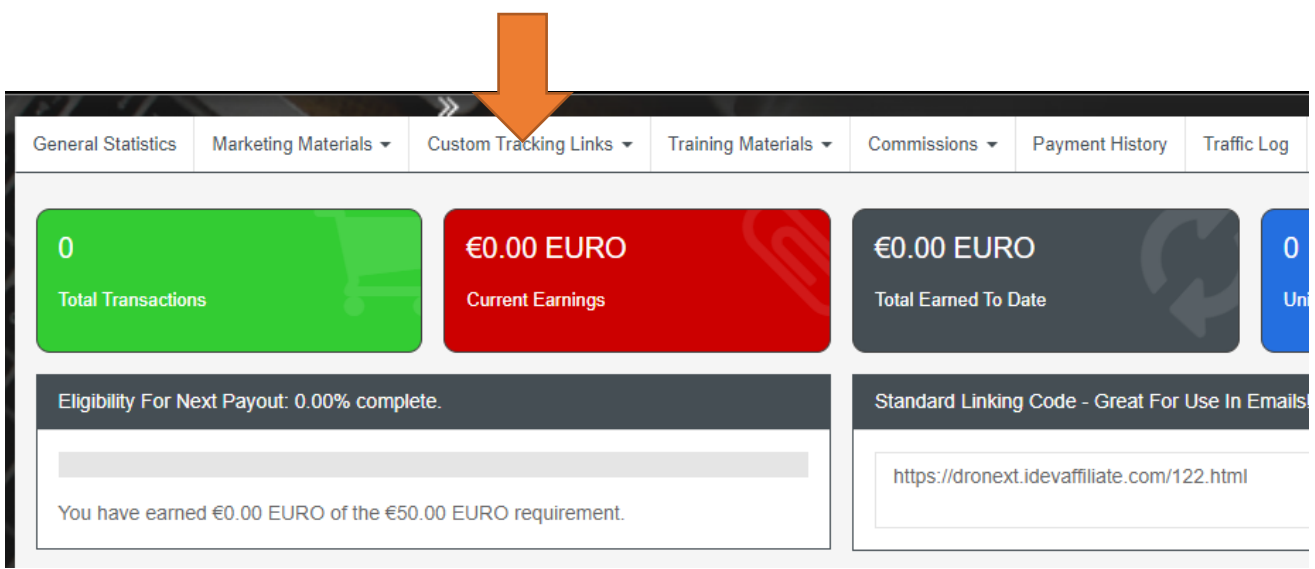

Dal menù a tendina che si aprirà, seleziona "**Alternate Incoming Page Links**"

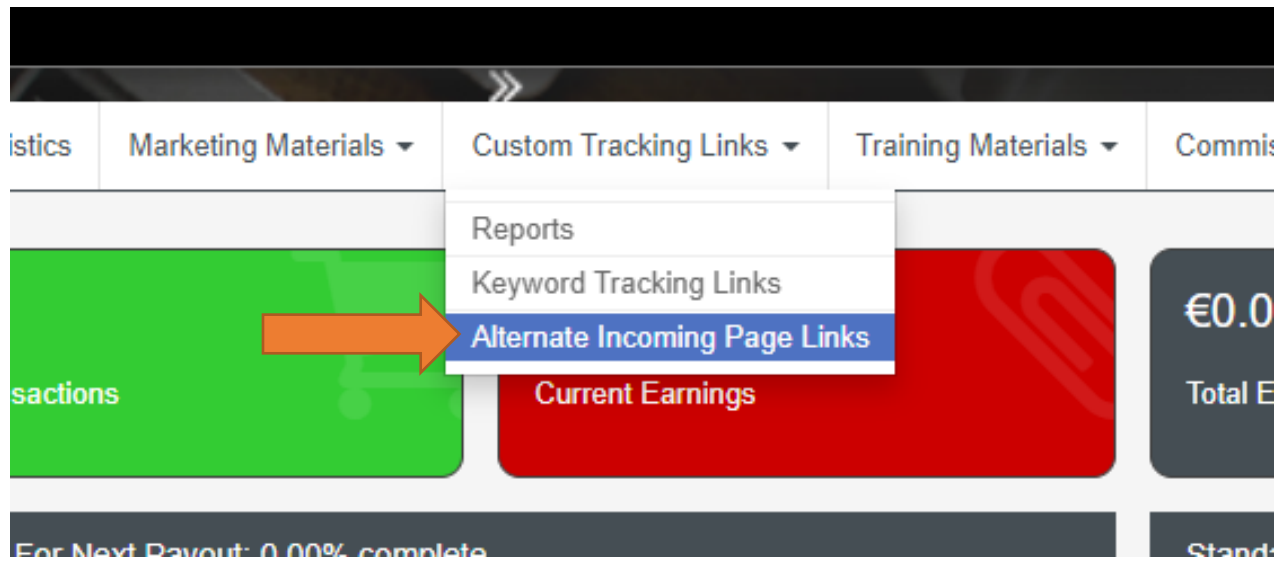

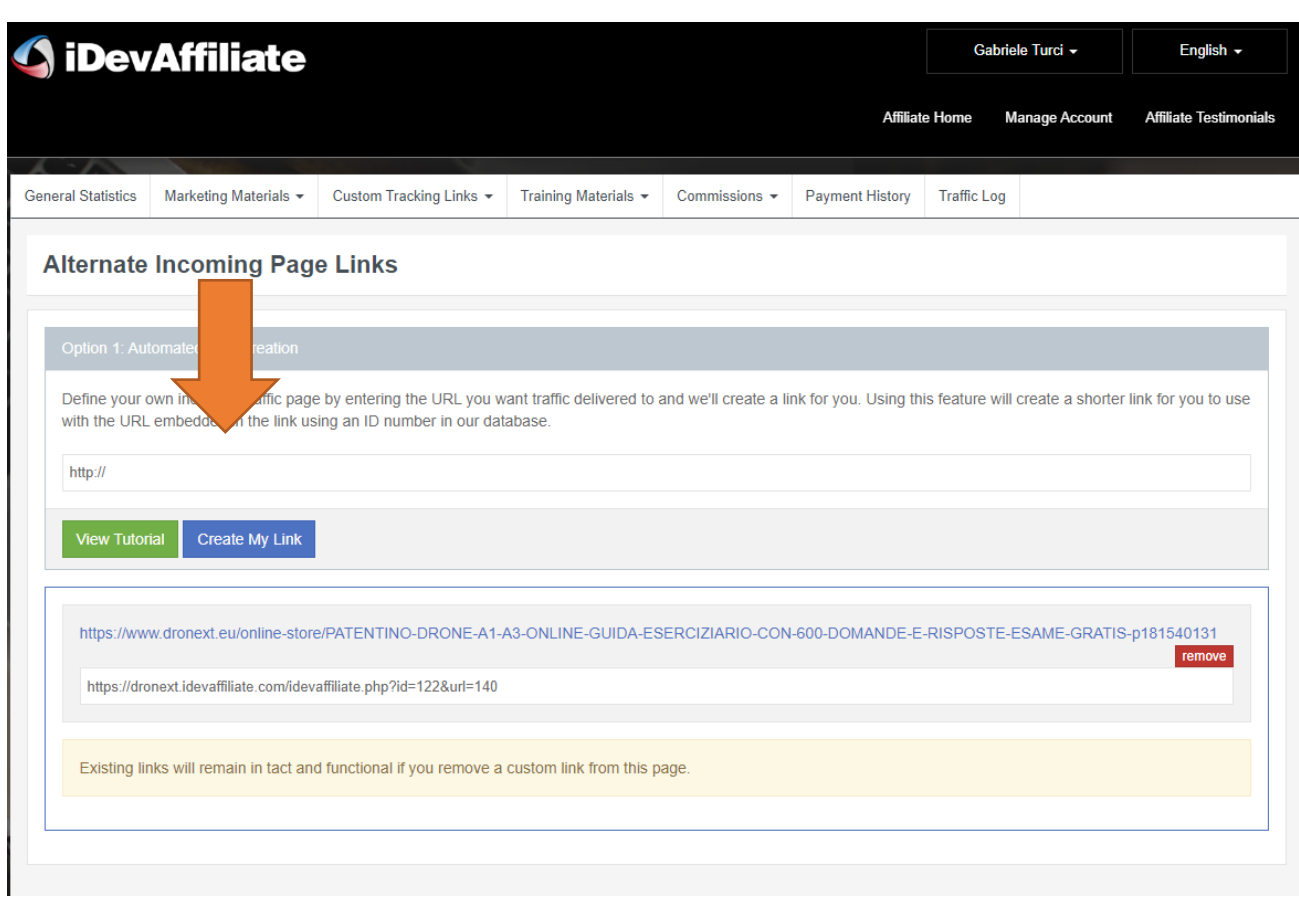

A questo punto si aprirà il "**generatore**" di reflink vero e proprio:

Ok, ora sei pronto a generare i tuoi link personali da condividere. Scegli sul nostro sito **<https://www.dronext.eu/online-store>** il prodotto che vuoi "sponsorizzare" e copia l'**URL** (*ad esempio: https://www.dronext.eu/online-store/PATENTINO-DRONE-A1-A3- ONLINE-GUIDA-ESERCIZIARIO-CON-600-DOMANDE-E-RISPOSTE-ESAME-GRATISp181540131*).

Inseriscilo nel "generatore" di reflink e clicca sul pulsante blu "**Create my Link**":

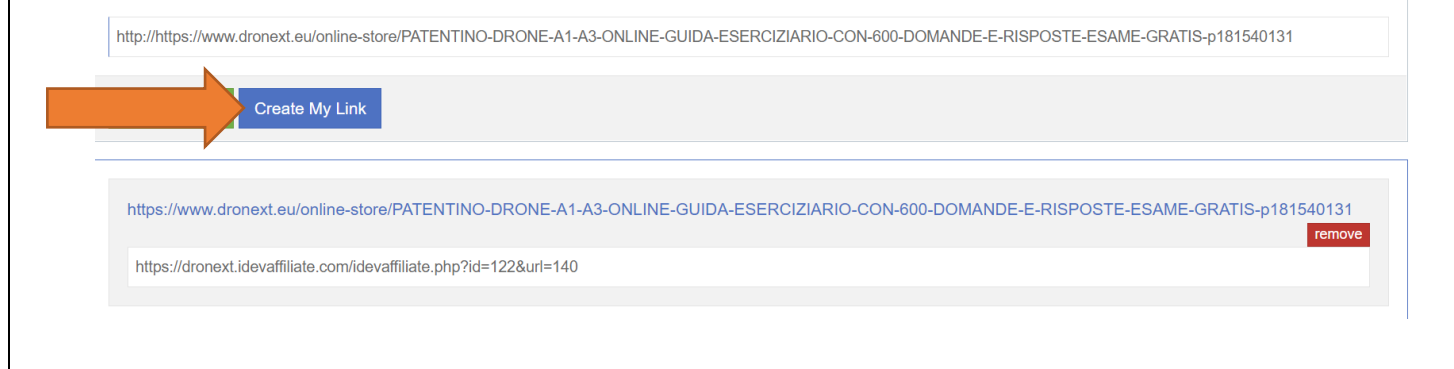

FATTO! Il sistema ti ha generato il **link personale da condividere per il singolo prodotto che hai scelto**. A questo punto copialo (consigliamo di crearti un file excel con tutti i tuoi reflink e i prodotti ai quali fanno riferimento) e inizia a condividerlo!

#### **PER SEMPLIFICARTI LA VITA, ECCO L'ELENCO DEGLI URL RELATIVI AI NOSTRI PRODOTTI BEST SELLER:**

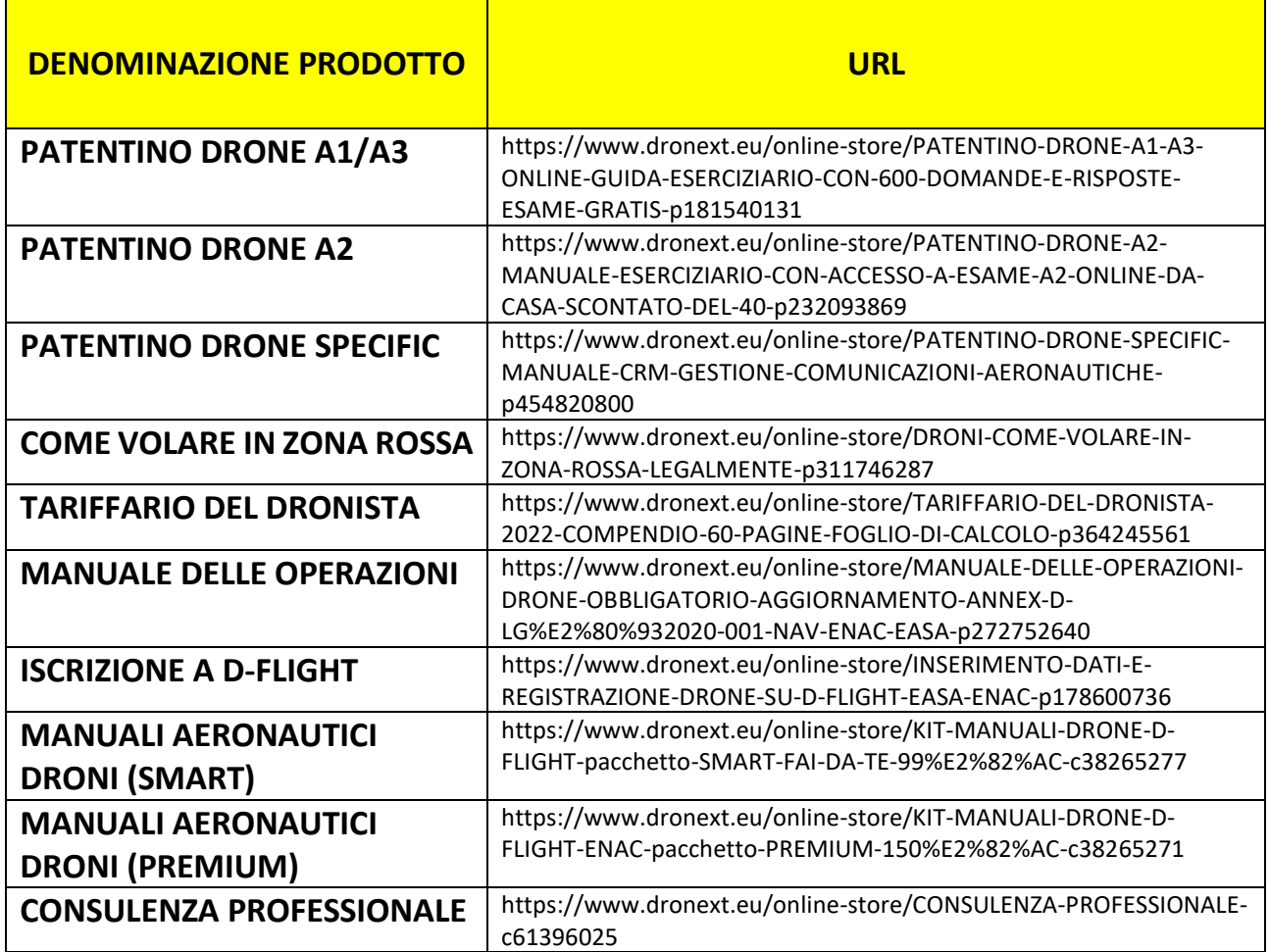

# **DOMANDE FREQUENTI**

#### **1) Ogni quanto mi verranno corrisposte le commissioni generate?**

- Non esiste una scadenza prestabilita. Quando vuoi incassare le commissioni scrivici a info@dronext.eu e chiedicele  $\circled{c}$ 

#### **2) Qual è la soglia minima di pagamento?**

- 50 euro

#### **3) Come sarò pagato?**

- In caso tu possa fatturare o emettere una ricevuta in ritenuta d'acconto, potrai richiedere il pagamento tramite Paypal, Carta di Credito o Bonifico Bancario

- In caso contrario riceverai un buono Amazon di valore pari all'ammontare delle commissioni generate

#### **3) Esistono prodotti ESCLUSI dal sistema di commissioni?**

Sì, tutti i prodotti appartenenti interamente a terze parti. Attualmente sono esclusi dal sistema di commissioni:

- i premi assicurativi relative alle polizze stipulate tramite dronext.eu

- i prodotti fisici e i software facenti parte della categoria "DJI ENTERPRISE"

Nel caso in cui il prodotto sia un ibrido – ossia contenga prodotti di terze parti E prodotti di Dronext SRL – la commissione sarà corrisposta in percentuale relativamente solo alla parte effettivamente percepita da Dronext SRL

Prodotti parzialmente esclusi dal sistema commissionale:

- Corso Specific IT-STS all inclusive – prezzo di vendita 699  $\epsilon$  - quota di terze parti 599  $\epsilon$  quota Dronext SRL 100 €: la commissione sarà corrisposta sul valore di 100 €

#### **4) Esistono limitazioni alla condivisione dei reflink?**

- No. Tuttavia consigliamo di utilizzare il buon senso e di non spammare. Cerca di consigliare i nostri prodotti solo a chi effettivamente possa essere interessato

## **5) Qual è la percentuale che riceverò sulle vendite?**

- Abbiamo previsto quatto diversi livelli commissionali crescenti in ragione del fatturato generato:

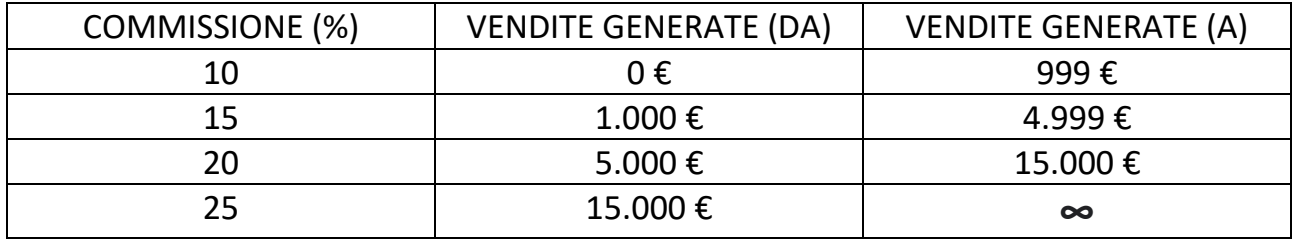

## **6) Sono previsti altri tipi di bonus?**

- Sì. Periodicamente indiremo contest tra i migliori affiliati con premi in denaro. Al momento - **FINO ALLA FINE DEL MESE CORRENTE** – è previsto un bonus d'iscrizione pari a 10 euro.

**7) Se una persona utilizza il mio reflink per arrivare alla landing page di un vostro prodotto (ad esempio Patentino A1/A3), ma poi ne acquista un altro (ad esempio Patentino A2) oppure effettua l'acquisto dopo un paio di giorni, percepirò ugualmente la commissione sul venduto?**

- Sì. La persona che arriverà sul nostro sito tramite uno qualunque dei tuoi reflink e poi acquisterà un qualunque prodotto nell'arco di 7 giorni dal primo accesso, ti farà guadagnare la commissione sul venduto.

## **8) Il cliente che utilizza il mio reflink, pagherà di più rispetto al prezzo di listino presente sul sito?**

- Assolutamente NO. Il prezzo è lo stesso. Al cliente non cambia nulla.

#### **9) Ho ancora dubbi/sono bloccato. Chi posso contattare?**

- Puoi contattare la nostra assistenza scrivendo a info@dronext.eu